#### R : A *damn* small intro

#### Dionyssios Mintzopoulos

Why N How 2011

#### **Overview**

General features and pros: The Good

- Powerful programming platform, similar to Matlab in certain respects
- Interpreted language
- Can be used for a lot of general data analysis functions (eg fits to data etc), but "forte" is statistical analysis
- R is the free version of a similar (proprietary) language, S (manuals in Chessler library!)
- Contributed add-on packages, analogous to Matlab toolboxes, offer extensive capabilities

#### Some minuses: The Bad

- Can be hard to find resources; need to look around.
- Plenty of books for  $\oint$ ,  $\oint$ , or for  $\oint$ , but Google is still one of the best options - plenty of manuals and tutorials!

#### Some good starting references

## The official site: http://cran.r-project.org/ http://cran.r-project.org/doc/contrib/

The official site is also great to check contributed packages etc.

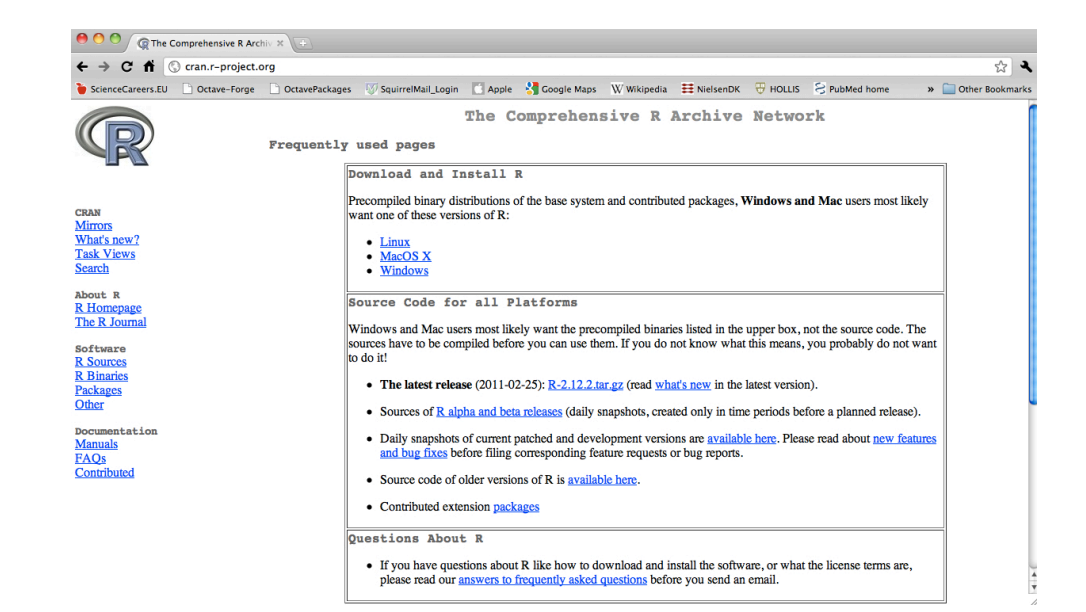

How-to for graphs and plots: "R Graph Gallery,"

http://addictedtor.free.fr/graphiques/

# **Misc**

Mac:

- nice autocomplete and parenthesis-complete features
- easy to uninstall (trash) / install new versions

PC (XP):

- autocomplete not exactly the same, uninstall must be done correctly through control panel
- ! caution with uninstalling current version some package ("toolbox") may not be updated. As a result, be conservative so as not to lose existing capabilities.

# Misc (2)

Everything in R is essentially an object, and mathematical operations (such as regression) are operations on objects.

In a way, we can think of model-building as of building a hiearchy of objects.

Much like Matlab, one can write loops, if-then and other logical structures in R, but this can be slow. Optimum speed is when using the pre-compiled functions.

#### Hands-on example

needs a little bit of

The Ugly: command-line typing

#### some more pointers

Linear mixed models

- packages **lme** & **lme4** (Douglas Bates)
- eg start from

http://cran.r-project.org/doc/contrib/Fox-Companion/appendix-mixed-models.pdf

Logistic regression and generalized models:

• package **glm**

Bayesian computations

• package **bayes**

# finding your way

 $?$  getwd $()$ 

objects()

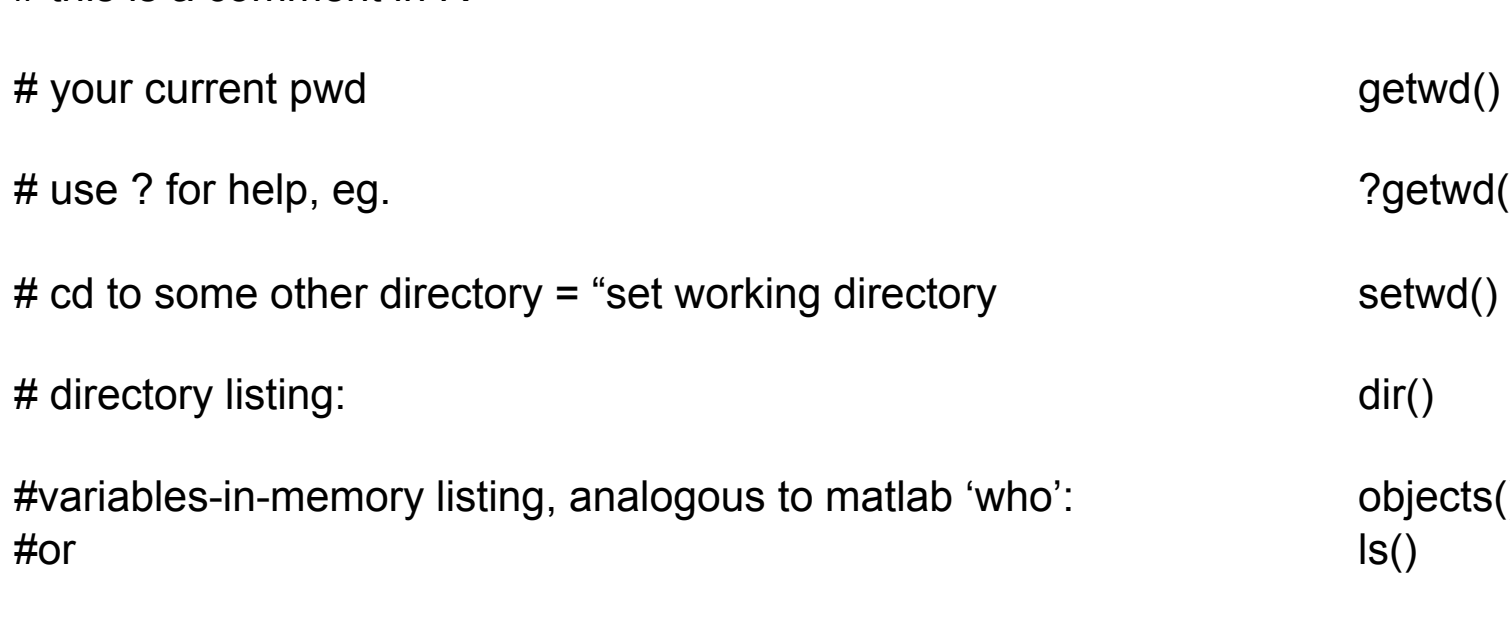

#analog to matlab 'clear' rm()

# this is a comment in R

```
# example of rm() 
objects() 
 [1] "age" "data" "fit" "group" "height" "m" "q" "r" 
> ls()
 [1] "age" "data" "fit" "group" "height" "m" "q" "r" 
> rm(age) 
> ls()
[1] "data" "fit" "group" "height" "m" "q" "r"
```
### packages

Packages are installed from the Net using the install.packages() program

# install packages (analogs to matlab toolboxes) ?install.packages()

# After having run install.packages("Design") type linbrary(package name) to load into memory, for example:

> library(Design) # load into memory #Loading required package: Hmisc #Loading required package: survival #Loading required package: splines # #Attaching package: 'Hmisc'

install.packages()

... verbose output continues until package is loaded into memory, then it's ready to use

# what's in the working memory

# check what's loaded in memory

#### **> search()**

 [1] ".GlobalEnv" "tools:RGUI" "package:stats" "package:graphics" [5] "package:grDevices" "package:utils" "package:datasets" "package:methods" [9] "Autoloads" "package:base"

# after having run instal.packages("Design")

#### **> search()**

[1] ".GlobalEnv" "package:Design" "package:Hmisc" "package:survival" [5] "package:splines" "tools:RGUI" "package:stats" "package:graphics" [9] "package:grDevices" "package:utils" "package:datasets" "package:methods" [13] "Autoloads" "package:base"

# some useful things

# how to do a t-test # the ? gives the help page; or, equivalently help(t.test) ?t.test

```
# how to do an F-test 
?var.test
```
# kolmogorov-smirnov, shapiro test for normality, # and Mann-Whitney (which is non-parametric analog to t-test) help(ks.test) ?shapiro.test ?wilcox.test (Mann-Whitney U-test)

```
# distributions, uniform and normal 
?dunif 
?rnorm 
rmultnorm(n, mu, vmat, tol = 1e-10)
rnorm(n, mean = 0, sd = 1)
```
# some useful things

Gettting the t-statistic and the F-statistic for given alpha  $(\alpha)$  and degrees of freedom (dof)

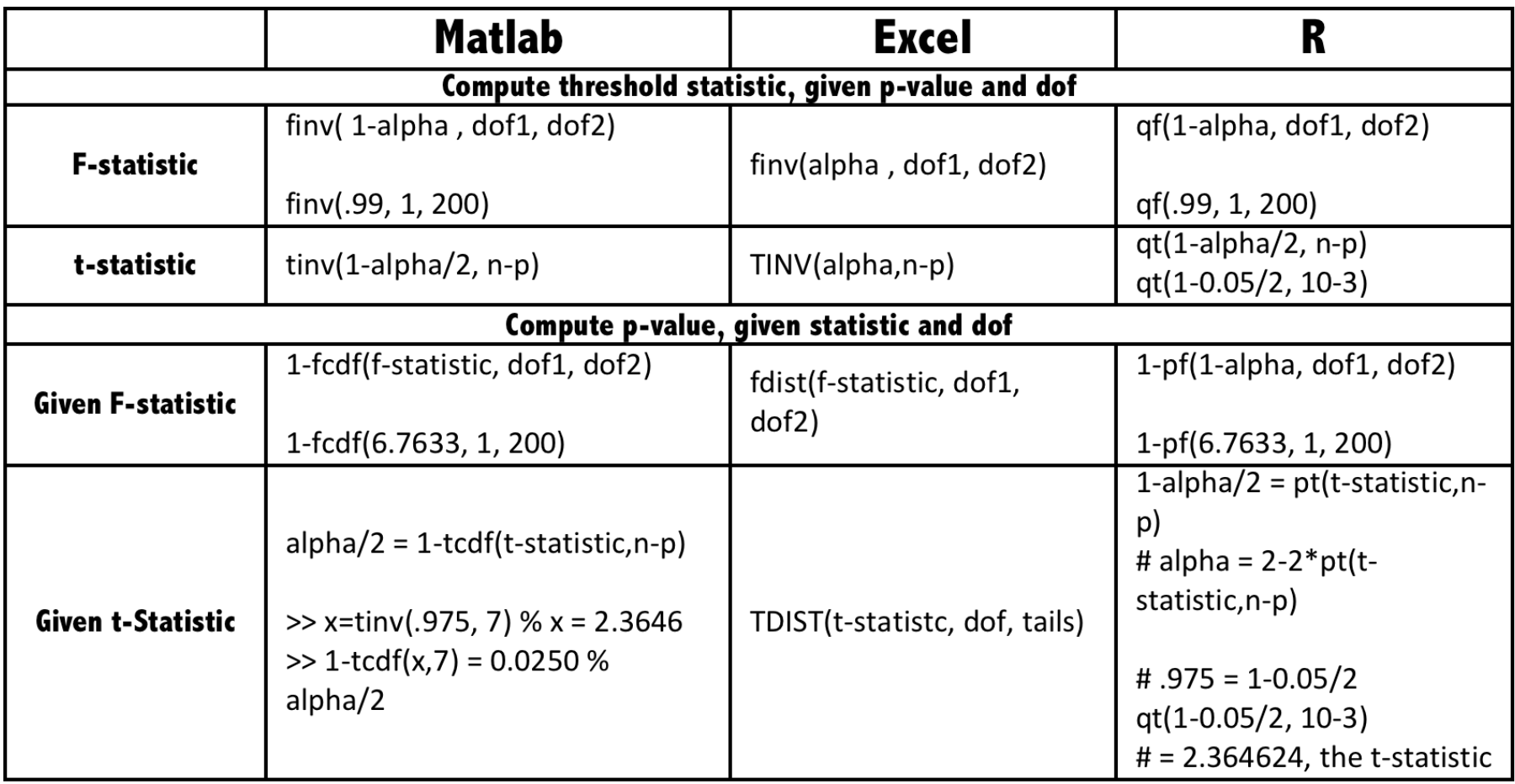

# some useful things

Equivalent notation (R/Matlab) among functions relating to statistical distributions

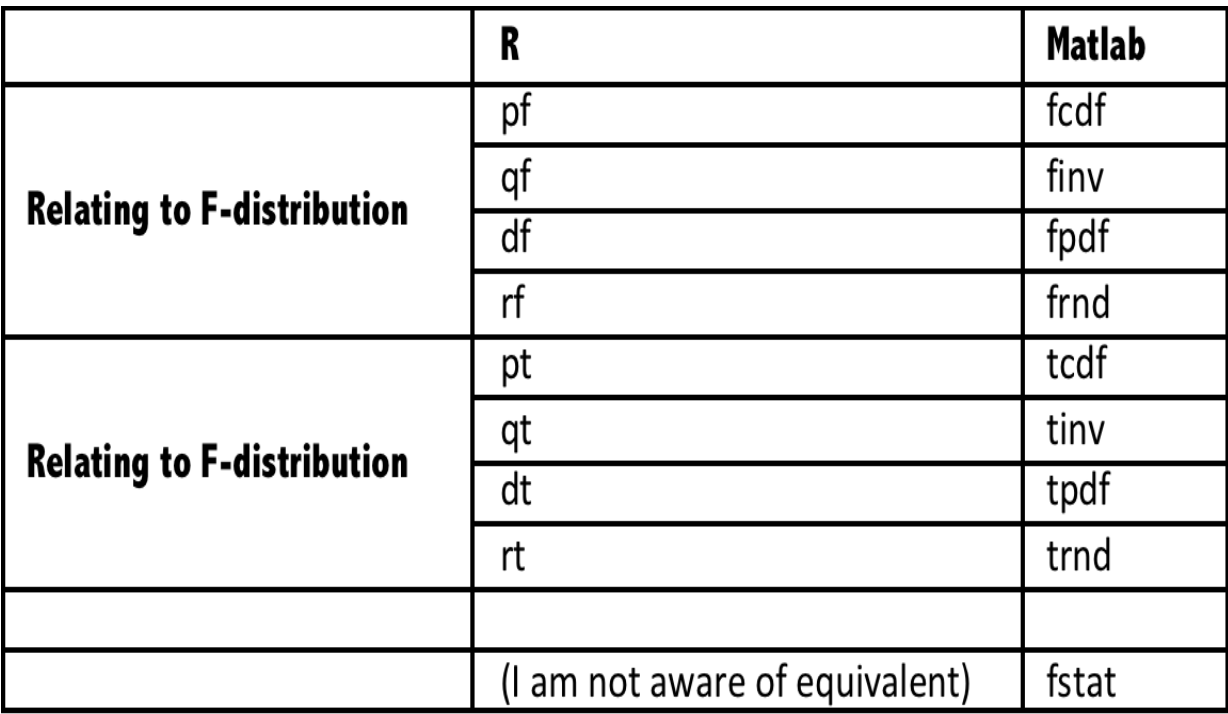

### basic vector and matrix manipulation

```
#make a vector 
m < -c(1:12)
```

```
#get transpose 
t(m)
```

```
# show w/out element #6 
m[-6] 
# and save that way 
m<-m[-6]
```
# more vector manipulation (run these commands to see output) > m <- cbind(1, 1:7) # for example, this is useful for adding columns to make a GLM by hand  $> m$ > m <- cbind(m, 8:14)[, c(1, 3, 2)]  $> m$ > m <- cbind(m, 8:14)[, c(1, 2, 3, 4)]  $> m$ 

#analogous operation for matrix elements: MM[-27,] = skip row 27 (etc)

# a (silly) linear model

# make a silly example of a linear model w/ two factors r<-c(11.9044, 9.0088, 11.8362, 10.7099)

```
# Shapiro-Wilk normality test 
shapiro.test(r)
\#W = 0.8631, p-value = 0.2714 \# this p-statistic shows that
# the elements of the vector r do not violate normality
```

```
# add four more elements – let each one of the four equal the mean of r 
# mean(r) = 10.86482
yy<-c(r,rep(mean(r),4)) 
# yy = 11.90440 9.00880 11.83620 10.70990 // 10.86482 10.86482 10.86482 10.86482
```

```
# make the factor categories 
group < c(rep(1,4), rep(2,4))
```
data = data.frame( $r = r$ , group = factor(group)) # create a data set for command lm() fit <- $Im(r\text{-}group, data)$  # estimate the  $Im()$  object on model r $\text{-}group$  using data

# print summaries on-screen anova(fit) summary.aov(fit) summary.lm(fit)

#### linear models (somewhat of a cookbook) (1)

# remove all variables (cleanup) , but be careful to use it. rm(list=ls(all=TRUE))

# read data in numeric format from a .csv (comma-delimited) file :

X=read.table("mydata.csv",header=TRUE,sep=',') ;

## attach() means you can use the header in the csv file as a variable name ## (I belieave you can also create a string for variable names and attach) ## w/out attach you'd need to call a variable something like X\$myvariable

 $\#$  or, do something  $Im(Y \sim b1+b2)$ , data="X")

attach(X)

# caveat w/ attach() - It's possible to get error messages w/ attach(X)

# if the variable name exists in memory

# do search() and ls() to check local variables

## some useful packages library(Design)  $#$  for robust covariates library(systemfit) # for seemingly unrelated regression library(lmtest) # bptest = Breusch-Pagan test for heteroscedasticity library(moments) # skewness, kurtosis library(faraway)  $#$  more stuff with Cook's D and other things

#### linear models (somewhat of a cookbook) (2)

```
#take a look at the correlation matrix 
cor(X[sapply(X, is.numeric)])
```
#make an object which is a linear regression model

# assume a linear regression  $Y \sim b1 + b2 + b3 + b4$ # lin.model.object <-  $Y \sim b1 + b2 + b3 + b4$ 

# add an interaction by hand to a general linear model model.name.object  $\leq$  Y  $\sim$  b0 + b1 +  $\dots$  + bn + b1\*b2

# the following is the same as b0+b1+b1\*b2 model.name.object  $\leq$   $Y \sim b1$ \*b2

# make another object which is the linear model run on object model.name

# the command Im works with regressors and factors and so can do ANOVA, regression, and ANCOVA

# package (current version of) lme for linear mixed models

# also check package for generalized linear models (extension to logistic regression)

lin.model <-lm(model.name.object)

#### linear models (somewhat of a cookbook) (3)

# some diagnostics

## normality test on residuals shapiro.test(rstandard(lin.model))

## collinearity # get the condition number of the design matrix; a diagnostic of collinearity # Not sure how this best handles missing data

 $XX < -cbind(b1, b2, b3, b4)$ 

# run kappa with exact T, this is the same as running condition number in matlab XX.cond.number<-kappa(XX[-27,],exact=T) ## 158.484

#### linear models (somewhat of a cookbook) (4)

## Heteroscedasticity

# formal testing : Studentized Breusch-Pagan test for heteroscedasticity

# It tests whether the estimated variance of the residuals from a regression

# are dependent on the values of the independent variables.

# library(lmtest) bptest(lin.model)

# hetetoscedasticity by eye

# Look at the scatters of the residuals (this is **same** as /scatterplot(\*zresid \*pred) in SPSS): plot(fitted(lin.model), residuals(lin.model), xlab="Fitted", ylab="Residuals")

# Skewness and kurtosis of residuals library(moments)

#Un-standardized, I believe, residuals skewness(residuals(lin.model))

kurtosis(residuals(lin.model))

#### linear models (somewhat of a cookbook) (5)

Choose data "Y" such that a condition is satisfied on an attribute of Y (in SPSS syntax you'd be running SELECT IF commands:

> mydata<-read.csv("mydata.csv",h=TRUE);

> attach(mydata)

> names(mydata) ## show me the names of the variables

# make two subsets for each of two locations

- > hippdata<-subset(mydata,subset=(LOCATION=="hippocampus"))
- > cortdata<-subset(mydata,subset=(LOCATION=="cortex"))

# choose Alanine spectra from cortex, such that standard dev. of Alanine estimate < 20% s1<-subset(cortdata,subset=(Ala\_SD<20))

#### > s1\$FACTOR

## s1\$FACTOR is a "vector" of my factors, for each and all spectra in my chosen location ## which survived the threshold on the standard deviation. # output is something like:

# [1] treated untreated untreated treated treated treated untreated

# Levels: treated untreated

# OK, now run a t-test between treated and untreated: t.test( subset(s1\$Ala\_normalized, subset=(s1\$FACTOR=="treated")) , subset (s1\$Ala\_normalized,subset=(s1\$FACTOR=="untreated")) )

### Another example: nonlinear fit to data

**Control data** were synthesized using the three-component formula

 $y = a_1 \exp(-t/b_1) + a_2 \exp(-t/b_2) + a_3 \exp(-t/b_3).$ 

Seven time points were used. Additive noise was drawn from a zero-centered Gaussian to mimic typical  $\chi^2$  values of actual experimental data.

The synthetic data were fitted to

- $a_1 \exp(-t/b_1);$
- $a_0 + a_1 \exp(-t/b_1);$
- $a_1 \exp(-t/b_1) + a_2 \exp(-t/b_2)$ ; and
- $a_1 \exp(-t/b_1) + a_2 \exp(-t/b_2) + a_3 \exp(-t/b_3)$ .

Numerical fit was performed using two standard nonlinear-square fitting algorithms (*nls* in R and *lsqnonlin* in MATLAB), both employing the Levenberg-Marquardt algorithm.

# **Fitting sums of decaying exponentials is a notoriously ill-posed inverse problem.**

- 
- Here is the outcome of fitting the sum of N=3 exponential decays w/ R and Matlab, using a single exponential, single exponential + noise floor, two exponentials, and three exponentials.
- The outcome can also be sensitive to the starting initial conditions, even in the absence of additive noise to the synthetic model.

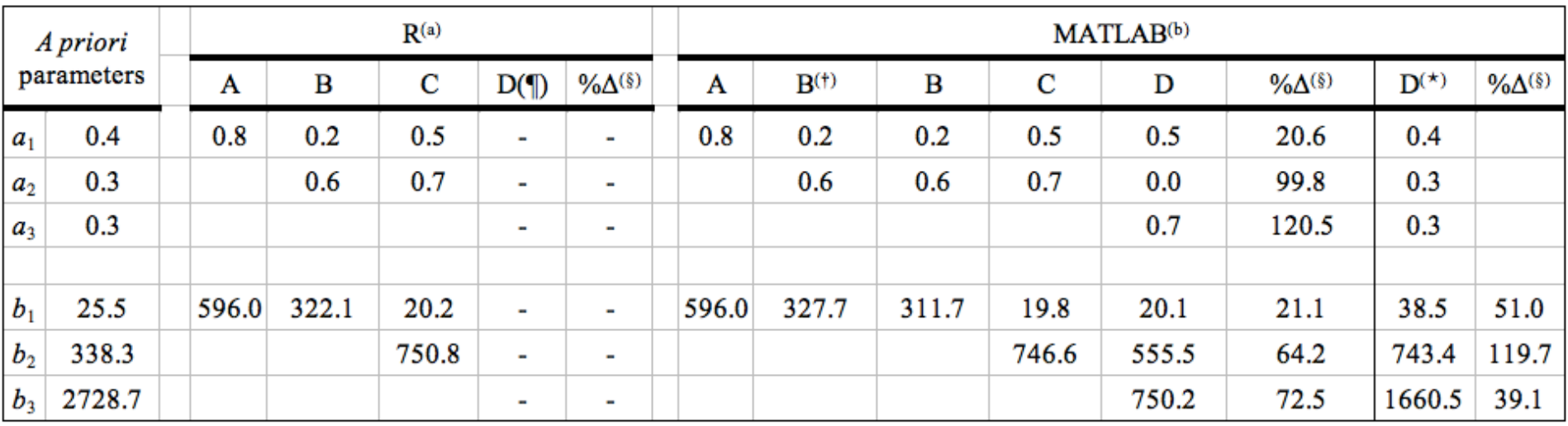

(a) R version 2.11.1, function  $nls$ .

(b) MATLAB, function *lsgnonlin*.

(†) Fit algorithm preconditioned using regression on the log data to determine a starting point for the Levenberg-Marquardt algorithm.

(§) Percent difference between the estimated parameter  $p_i^*$   $(p_i^* = a_i^*, b_i^*)$  and the corresponding *a priori* parameter  $p_i$ .

 $(\P)$  The three-component *nls* fit resulted in singular gradient and did not evaluate fitting parameters.

( $\star$ ) Parameter estimation for noiseless data  $(\eta = 0)$ .

# The Cast

#### The Good The Bad The Ugly

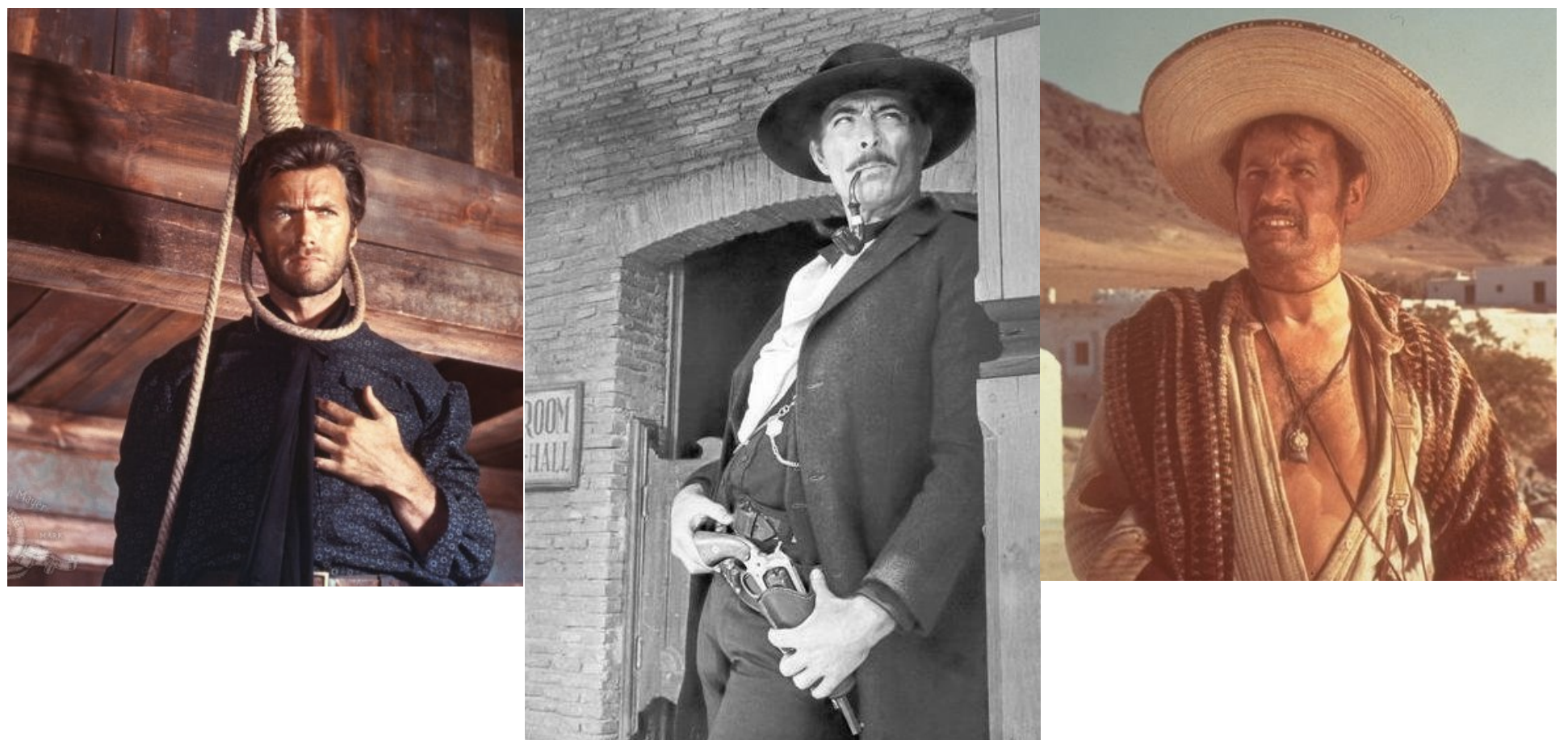

The guy who made the slides

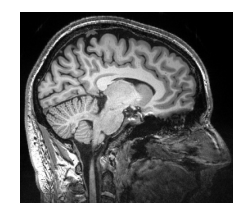